# **INDICE**

- 1. INDICE.
- 2. INTRODUCCION.
- 3. MARCO DE REFERENCIA.
- 4. DESCRIPCION DE LA METODOLOGIA EMPLEADA.
	- 4.1. Búsqueda de información primaria.
		- 4.1.1. Integrantes del CDC.
	- 4.2. Selección de instrumentos.
	- 4.3. Relevamiento de redes.
	- 4.4. Confección de Layouts.
		- 4.4.1. Instrumentos utilizados en las mediciones.
		- 4.4.2. Información técnica solicitada.
		- 4.4.3. Software utilizado para la confección de los Layouts.
- 5. LA ORGANIZACIÓN DE LA INFORMACION.
- 6. CONSIDERACIONES.
- 7. LECCIONES APRENDICAS Y RECOMENDACIONES.
- 8. BIBLIOGRAFIA.
- 9. ANEXOS.

### **2. INTRODUCCION**

El presente informe se elabora en forma conjunta con el Ing. Javier Alejandro Carletto (Profesor Guía), y resume las tareas realizadas por Pereyra Pablo Sebastian en el periodo 01 de Octubre 2012 a Octubre 2013 en su rol como Cadista y Técnico relevador de redes en FICA y FACEJS, dependiente de la Universidad de San Luis, con el objetivo de que dichas tareas sean consideradas válidas y suficientes para acreditar las 200hs de Prácticas Profesionales Supervisadas necesarias para cumplimentar los requisitos académicos de la Carrera de Grado: Ingeniería Electrónica – Plan Ord. N°17/07.

Se pretende señalar la metodología empleada para el relevamiento de redes informáticas y planos de planta de edificios existentes en las Facultades FICA y FACEJS en la ciudad de Villa Mercedes.

El objetivo principal de este trabajo es la obtención y organización de la distribución de las redes informáticas mencionadas. La finalidad del trabajo es en principio servir como apoyo para el personal del centro de cómputos, permitiendo agilizar la búsqueda de soluciones en los problemas que se presentan a diario.

# **3. MARCO DE REFERENCIA**

Las redes en cuestión comprenden aquellas que funcionan en los edificios del Campus Universitario y edificio de Ciencias Agronomía.

Si bien, dicha metodología empleada es simple, vale destacar aspectos importantes relacionados con el relevamiento de la distribución de la red en los edificios.

Los aspectos importantes que se citan aquí son: la *información primaria* que permitió obtener una visión parcial o de la situación de la práctica, determinando el punto de partida de la misma (esta información comprende diagramas, detalles de la distribución física de la red y planos); el segundo aspecto comprende la *instrumentación a utilizar* (elementos de medición que van desde los más simples hasta aquellos de relativa complejidad). Por último, tercer aspecto es el *personal de apoyo*, quien aportó datos claves para la realización de la práctica.

# **4. DESCRIPCIÓN DE LA METODOLOGÍA EMPLEADA**

La descripción del trabajo realizado puede apoyarse en tres puntos claves: *Instrumentos de medición*, *Método empleado* y *Organización de la información*. No obstante, se considera necesario detallar otros puntos importantes que hacen que el trabajo adquiera mayor carácter técnico, estos son: *el concepto de Layout*, *empleo de herramientas CAD (AutoCAD)* y *planillas de cálculo (Exel)*.

# **4.1. BUSQUEDA DE INFORMACIÓN PRIMARIA.**

La información primaria se divide en: *conocimientos previos a la ejecución del trabajo* e *información de apoyo*.

El conocimiento de los conceptos básicos adquiridos en la asignatura *Redes de Datos*, cursada en el año 2012, facilito la comprensión del funcionamiento de los elementos y los conceptos que se relacionan con las redes de datos.

Por otro lado, se aplicaron los conocimientos adquiridos en la asignatura *Dibujo Técnico*. Desde los tipos de dibujos y los métodos de representación hasta el uso de software de aplicación para dibujo técnico sirvieron para presentar la información obtenida, en el papel a través de un lenguaje verbal y no verbal.

La información de apoyo con la que se dispuso previamente a la ejecución del trabajo está relacionada con la distribución de las redes en archivos de formato visio.

Los diagramas son los siguientes:

- $\checkmark$  Esquema simbólico del conexionado general en Campus Universitario.
- $\checkmark$  Esquema simbólico del conexionado general en Edificio de Agronomía.
- $\checkmark$  División planta baja ala este.
- $\checkmark$  División planta baja ala oeste.
- $\checkmark$  División primer piso ala este.
- $\checkmark$  División primer piso ala oeste.
- $\checkmark$  Layout de Edificio 25 de Mayo.

Esta información permitió visualizar la conexión de redes en los distintos edificios. También aporto datos acerca de la estructura, detallando las distancias entre columnas por ejemplo, datos que se utilizaron en la confección del layout.

### **4.1.1. INTEGRANTES**

El área cuenta con los siguientes integrantes:

Ingeniero Claudio Ariel Savini

Ingeniero Javier Alejandro Carletto

Sr. Juan Pablo Demichelis

Sr. Santiago Eduardo Perotti Pinciroli

Sr. Ismael Alejandro Bossio

Sr. Luis Alberto Busso

Sr. Jorge Sebastián Pardo Olivieri

Sr. Matías Funes

### **4.2. SELECCIÓN DE INSTRUMENTOS.**

Los instrumentos empleados son: *Tester de red* y *Dispositivos de comunicación inalámbricos*.

El Tester permitió detectar la existencia de conexión en una estación terminal (Computadora). La ventaja de este instrumento es que puede ser empleado por una única persona y sólo esta puede realizar el trabajo sin necesidad de asistencia alguna. La desventaja es que se presenta la dificultad dada por tiempos alargados en la medición. Esto último ocurre cuando las mediciones se realizan entre dos puntos relativamente alejados.

El uso de dispositivos de comunicación inalámbricos elimina la prolongación del tiempo de medición o testeo. Una persona realiza la inspección visual en una de los extremos del cable que llega a la terminal y se comunica con otra. En contra partida con la desventaja presentada por el Tester de red, este instrumento requiere al menos dos personas, situación que podría señalarse como desventaja si se compara con el instrumento mencionado anteriormente.

### **4.3. RELEVAMIENTO DE REDES.**

El objetivo de la medición fue determinar a partir de una terminal determinada a que *rack* se encuentra conectada. Al mismo tiempo se determina el *Switch* y por tanto la boca o interface del mismo.

El primer paso antes de efectuar la medición, es el bosquejo aproximado de la distribución física del edificio. Se asigna a cada espacio un número siguiendo una lógica determinada. Este número sirve como referencia de vínculo con el layout real que se detallará posteriormente.

El segundo paso realizado es la ubicación de cada racks y la asignación de un código que sirve como referencia de vínculo con el layout.

En el tercer paso se llevó a cabo el testeo de las terminales de la siguiente manera:

- a) Comunicación celular entre dos personas, una ubicada en la terminal y la otra ubicada en un rack al cual posiblemente está conectado a la terminal en estudio. La primera persona se asegura que la PC en estudio esté encendida y avisa a la otra que esta por desconectarla de la red. Cuando la PC es desconectada, quien está ubicado en el rack se encarga de observar los indicadores luminosos de conexión de las bocas en cada switch y detectar cuál de ellos se ha apagado. En caso de que así fuere se ha obtenido entonces la información buscada, esto es, identificación de la terminal y número de switch y boca del mismo a la que está conectada.
- b) El Tester de red está constituido por dos instrumentos: un emisor y un receptor. El receptor es conectado en la terminal en estudio, mientras que el receptor es conectado en cada una de los terminales que llegan a los switch, chequeando antes de la próxima conexión si el receptor ha recibido señal. Si el receptor ha recibido señal entonces se ha encontrado el terminal de llegada al switch correspondiente a la terminal en estudio.

# **4.4. CONFECCIÓN DE LAYOUT.**

Se confecciono el layout de los edificios correspondientes a: Campus Universitario, Departamento de Agronomía y Edificio 25 de Mayo. En el Campus Universitario está constituido por el edificio principal, edificio de Química, edificio CIEM/INTI y un Taller en común para las Ingenierías. El departamento de Agronomía posee un único edificio, y en 25 de Mayo 183 se encuentra el tercer edificio destinado al soporte de las áreas administrativas de las facultades FICA y FACEJS (ver Anexos).

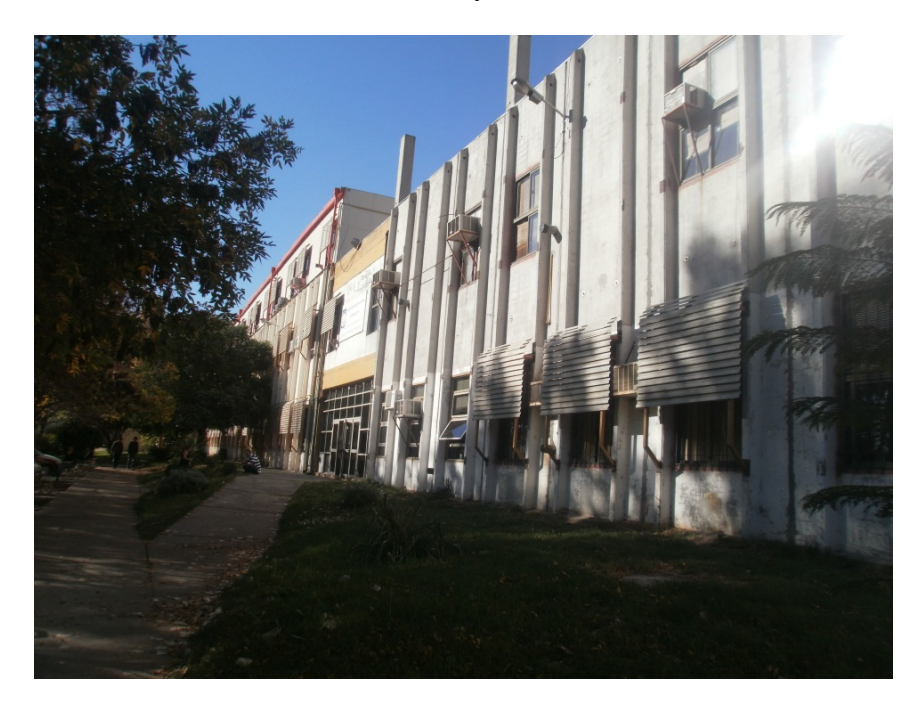

*Fig. 1. Edificio Principal Campus Universitario FICA-FACEJS*

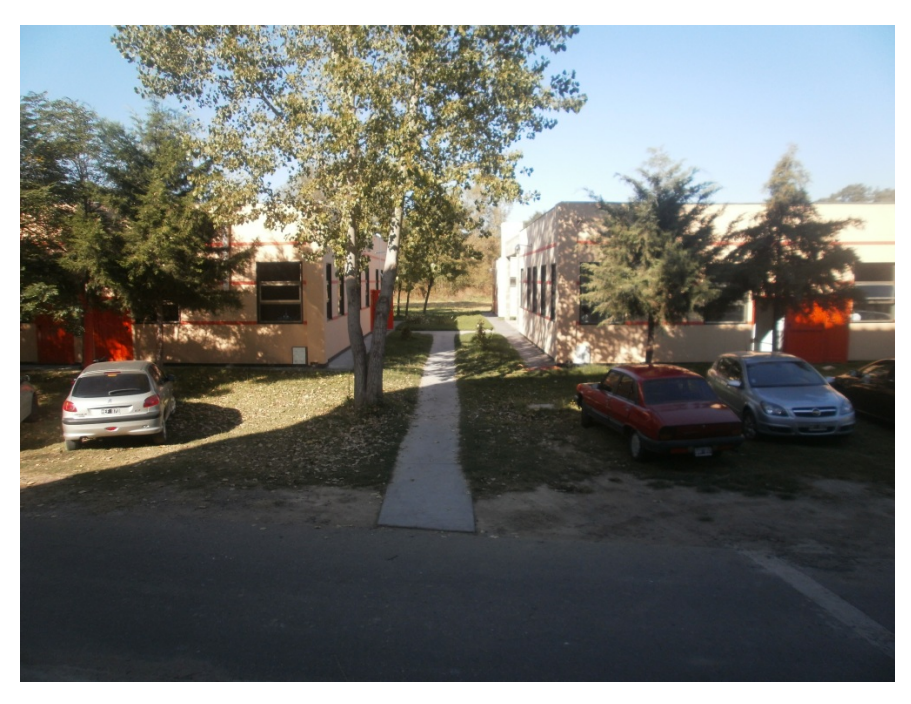

*Fig. 2. Edificios de Química (Campus Universitario).*

#### Práctica Profesional Supervisada **Centro de Cómputos – CDC (FICA-FACEJS)** 9

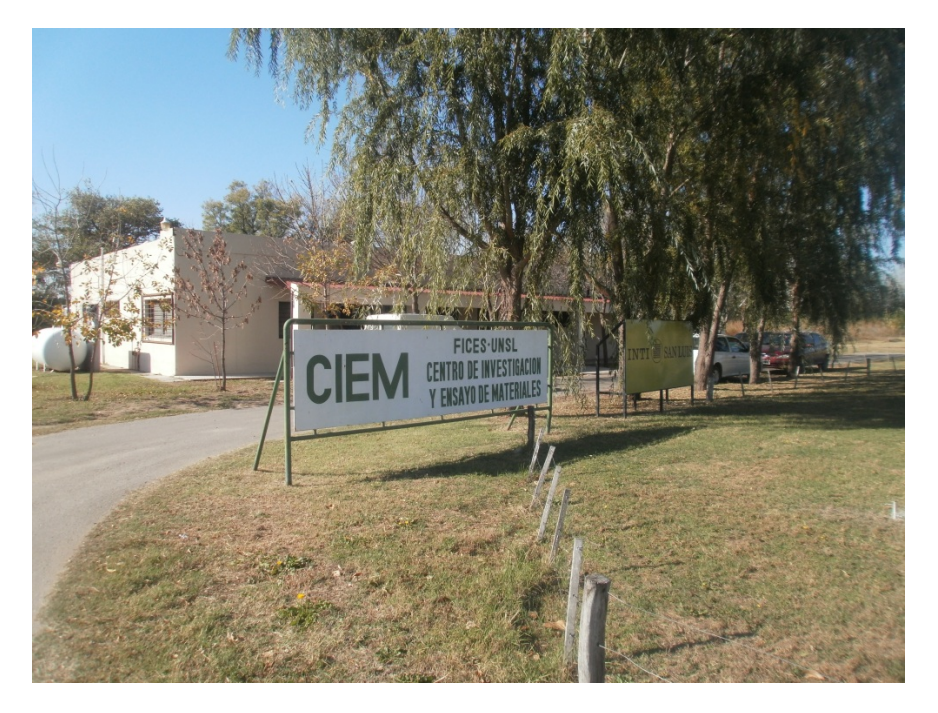

*Fig. 3. Edificios CIEM-INTI (Campus Universitario).*

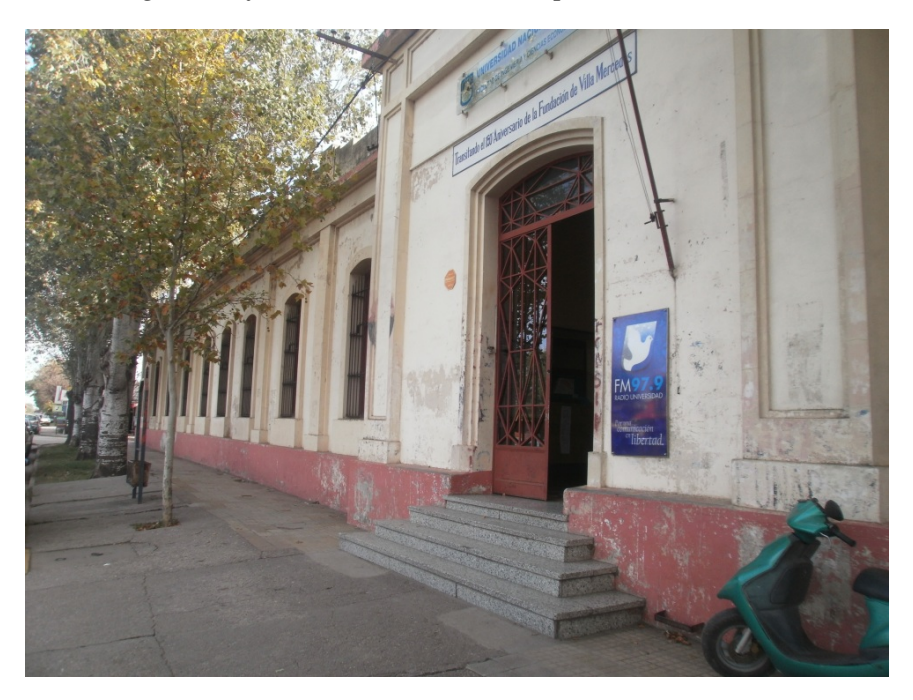

*Fig. 4. Edificio 25 de Mayo.*

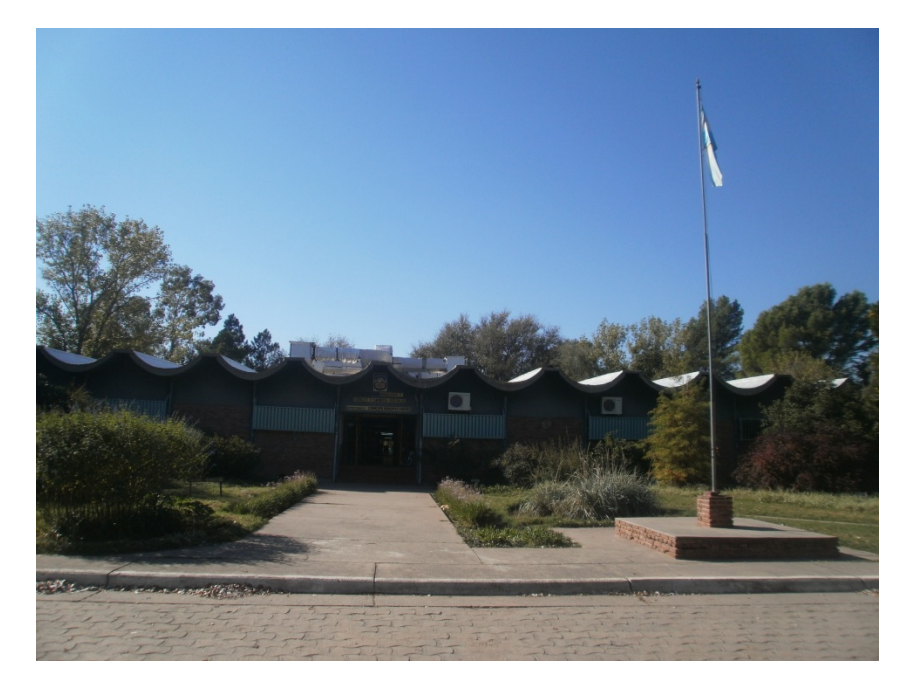

*Fig. 5. Edificio de Agronomía FICA*

Dicha confección se realizó según las necesidades del área solicitante. Como requisitos fundamentales se tienen las referencias de cada espacio (aulas y boxes) y referencias de equipos (racks y antenas).

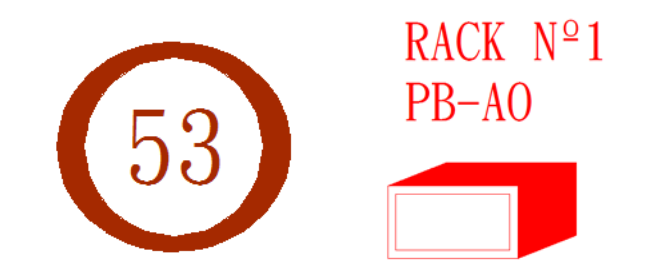

*Fig. Referencia de espacio físico (izquierda) y referencia de componente (derecha).*

### **4.4.1. INSTRUMENTOS UTILIZADOS EN LAS MEDICIONES**

Para la confección de un plano en planta fue necesario emplear como instrumentos de medición el *medidor ultrasónico* y la *cinta métrica (este último instrumento fue empleado en algunos casos)*. Con este instrumento se obtuvieron las dimensiones horizontales las cuales son las fundamentales para realizar un plano de planta. No obstante, también se realizó mediciones en dirección vertical en algunos casos.

Para las mediciones en la dirección vertical se utilizó un instrumento denominado "Medidor de distancia Ultrasónico". El mismo permite realizar mediciones de distancias en cualquier dirección.

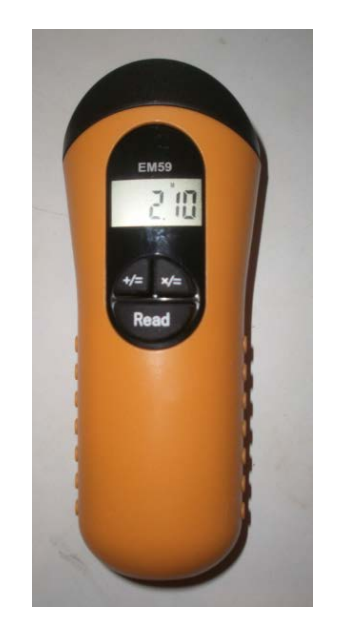

*Fig. 7. Medidor de distancia ultrasónico.*

Características técnicas:

- Rango de medición: 0.4 18m
- Obtención de medidas en pulgadas o milímetros
- Diseño ergonómico
- Calcula área y volumen.

Especificaciones técnicas:

- Fuente de energía: Batería 9V
- $\triangleright$  Error:  $\pm 0.5\%$  (en aire)
- $\triangleright$  Frecuencia: 40 kHz
- $\triangleright$  Temperatura de trabajo: 0° 50° C
- $\triangleright$  Dimensiones: 150 (mm) x 52 (mm) x 34 (mm)
- Área máxima calculada: 18 (mm) x 18 (mm)
- $\triangleright$  Volumen máximo calculado: 1728 m3

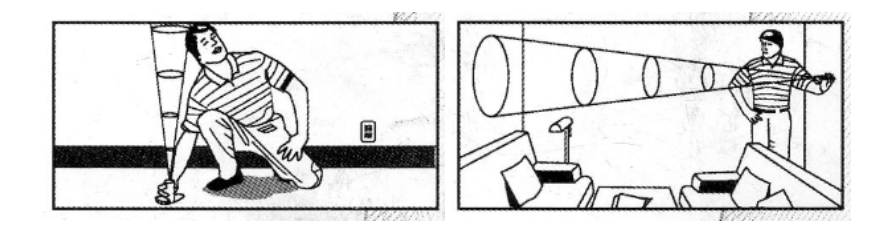

*Fig. 8. Distintas situaciones de uso del instrumento.*

# **4.4.2. INFORMACION TECNICA SOLICITADA**

Los datos técnicos que se solicitaron son: las distancias entre muros, espesores de los muros y todos aquellos detalles estructurales que sean necesarios tener en cuenta a la hora de realizar un cableado horizontal.

También se solicitó la presentación de las alturas. En este caso, se debe tener en cuenta que la existencia de un cieloraso implica un espacio adyacente entre la parte superior del mismo y el techo. Dicho espacio es utilizado como soporte físico de los cables de la instalación. Por lo tanto, en el layout fue necesario indicar las distancias (alturas) entre piso (referencia)-cieloraso y piso-techo. Todo lo dicho anteriormente permite calcular un cableador verctical o "bajada" a cada PC.

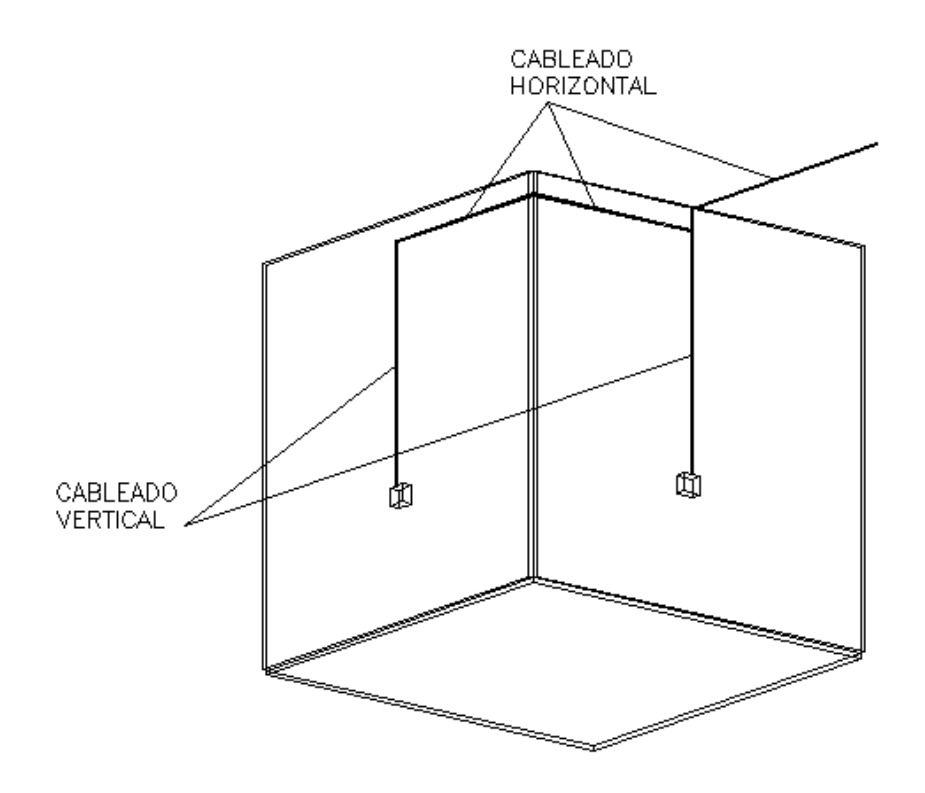

*Fig. 9. Detalle de cableado vertical y horizontal.*

# **4.4.3. SOFTWARE UTILIZADO PARA LA CONFECCION DE LOS LAYOUTS**

Se utilizó AutoCAD 2012 versión español.

Página del fabricante:

# **5. LA ORGANIZACIÓN DE LA INFORMACIÓN.**

La información obtenida se organiza en una tabla como la que se muestra en la figura:

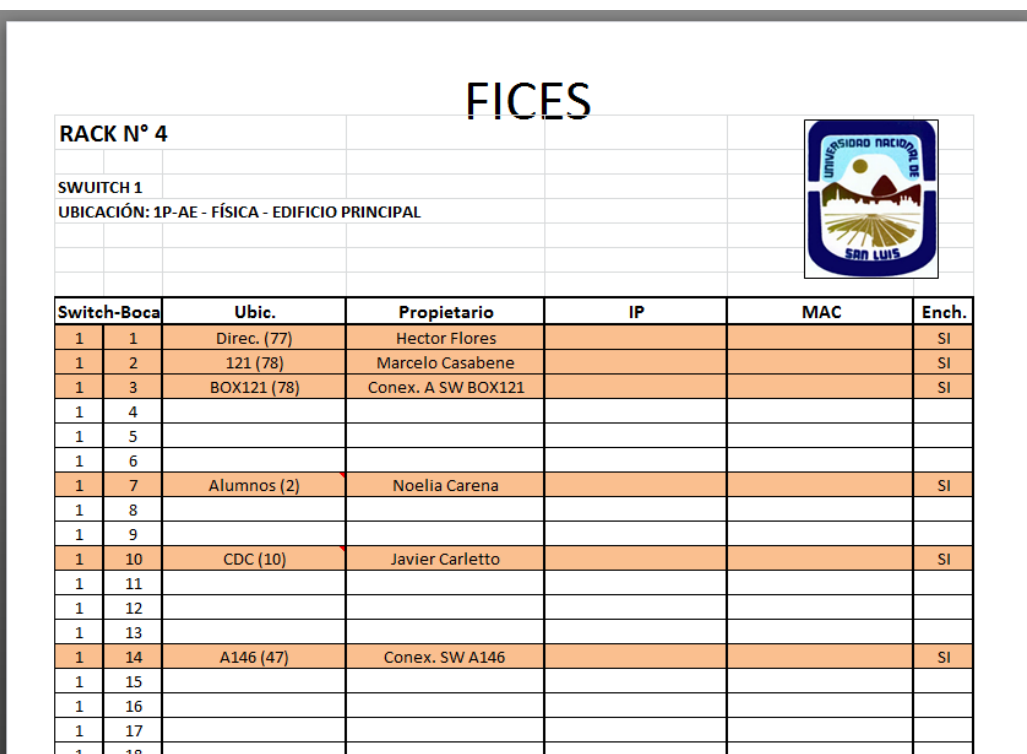

*Fig. 10. Planilla de relevamiento de red.*

En la columna *Ubicación* se indica el nombre del espacio físico en el cual se encuentra la PC identificada en la red. El número que precede al nombre es la referencia correspondiente al espacio físico en el cual se encuentra la PC identificada en la red.

### **6. CONSIDERACIONES.**

En cuanto a la confección de los layouts, se pueden mencionar las siguientes consideraciones:

- $\checkmark$  Cuando se lleva a cabo las mediciones en espacios grandes (Campus Universitario), es necesario comenzar el relevamiento centrándose primero en los límites, es decir desde afuera hacia adentro (cotas de dimensión). Posteriormente, cuando en dicha área existen varios edificios se debe tratar a cada uno como un área única, es decir que nuevamente se debe trabajar desde afuera hacia adentro estableciendo los límites de cada uno. El paso siguiente es obtener las distancias relativas entre los edificios y los límites (cotas de posición). Finalmente, ya es posible comenzar con las mediciones comenzando por algún edificio en particular.
- $\checkmark$  En el caso de una instalación con más de un piso, conocer siempre que sea posible el espesor del entrepiso y el material del mismo. En ciertos casos puede presentar ventajas la perforación de un entrepiso para el pasaje de un cableado, siempre y cuando el material y las características constructivas lo permitan. De esta manera se requirió evaluar en cada edificio que situación es la que se presenta.

En cuanto al relevamiento de las redes, las consideraciones son las siguientes:

- $\checkmark$  Designación de una referencia y ubicación de los elementos que conforman las redes. Esto requiere de criterio y lógica, empleando combinación de letras y números. La ubicación en un esquema físico de la instalación a priori es importante también para tener una idea de las posiciones relativas entre los mismos.
- $\checkmark$  La manipulación de los dispositivos tales como los switch en los racks, se debe realizar con cierta prudencia, dado que el relevamiento se lleva a cabo durante la explotación del circuito. Al conectar y desconectar las terminales en las bocas de un switch hay posibilidades de desconectar parcial o totalmente las terminales próximas. Si bien este no es un problema grave, ya que si un usuario llama la atención por tal desconexión, basta con revisar y conectar nuevamente la terminal al switch, puede tener mayor importancia si la terminal es dañada dado que sería necesario el recambio.

# **7. LECCIONES APRENDIDAS Y RECOMENDACIONES**

Este trabajo significó una experiencia en varios aspectos, más allá del cumplimiento de la práctica como requisito curricular.

En principio es importante el *criterio* a la hora de realizar un relevamiento. Se deben tener en cuenta las necesidades a satisfacer por dicho trabajo. Esto permite definir el objetivo y evitar el desvío con detalles que carecen de interés para quienes lo solicitan.

También es necesario definir los instrumentos a utilizar, si es posible obtenerlos y el alcance de los mismos. Aprovechar al máximo las prestaciones de un instrumento para que el trabajo sea menos laborioso y se lleve a cabo en menos tiempo.

La presentación de la información es una fase importantísima, dado que por mucha información que se tenga hay que ser capaz de expresarse a través de un texto, símbolo, plano o representación alguna que permita a un lector tener un fácil entendimiento del tema.

Tratar siempre de exhibir la información respetando las reglas gramaticales, normas de representación en dibujo y formatos de presentación de informes, para que el trabajo adquiera más seriedad y carácter técnico. En este caso esto es muy importante, porque la PPS es presentada ante profesionales de la universidad.

### **8. BIBLIOGRAFIA**

[1] Apuntes y planos desarrollados por el Centro de Cómputos (CDC) de la UNSL Sede Villa Mercedes.

[2] Información obtenida de Internet relacionada con el concepto *Cableado estructurado*.

[3] Manual de Normas para Dibujo Técnico – Instituto Argentino de Racionalización de Materiales. Tomos 1 y 2.

# **9. ANEXOS**

[1] Información proporcionada por el CDC:

- $\checkmark$  Esquema simbólico del conexionado general en Campus Universitario. Formato A4 en Soporte papel.
- Esquema simbólico del conexionado general en Edificio de Agronomía. Formato A4 en Soporte papel.
- $\checkmark$  División planta baja ala este. Formato A4 en Soporte papel.
- $\checkmark$  División planta baja ala oeste. Formato A4 en Soporte papel.
- $\checkmark$  División primer piso ala este. Formato A4 en Soporte papel.
- $\checkmark$  División primer piso ala oeste. Formato A4 en Soporte papel.
- $\checkmark$  Layout de Edificio 25 de Mayo. Formato A4 en Soporte papel.

[2] Plano de Edificio Principal en Campus Universitario. Formato Legal en Soporte papel.

[2] Plano de Edificios Química Campus Universitario. Formato Legal en Soporte papel.

[2] Plano de Edificio CIEM-INTI en Campus Universitario. Formato Legal en Soporte papel.

[3] Plano de Edificio de Ciencias Agronómicas. Formato Legal en Soporte papel.

[4] Plano de Edificio 25 de Mayo. Formato Legal en Soporte papel.

NOTA: Los planos impresos en formato superior fueron entregados a directivos de la institución.